### **ТЕХНИЧЕСКАЯ РЕЦЕНЗИЯ** (ИД 103064)

На МООК «Электрические системы и сети» кафедры ЭС, автором которой является Баландин В.С.

# **Данный МООК имеет следующие замечания:**

*1. МООК должен соответствовать требованиям и рекомендациям по разработке массовых открытых онлайн курсов для размещения на Национальной платформе открытого образования Казахстана (методичку по оформлению МООК можно скачать на сайте [https://www.kstu.kz/wp-content/uploads/2022/02/Rekomendatsii-i-trebovaniya-po](https://www.kstu.kz/wp-content/uploads/2022/02/Rekomendatsii-i-trebovaniya-po-sozdaniyu-MOOK.pdf)[sozdaniyu-MOOK.pdf\)](https://www.kstu.kz/wp-content/uploads/2022/02/Rekomendatsii-i-trebovaniya-po-sozdaniyu-MOOK.pdf);*

2. Для начала нужно установить настройки курса. В окне слевой стороны в Настройки нажать на **Редактировать настройки**

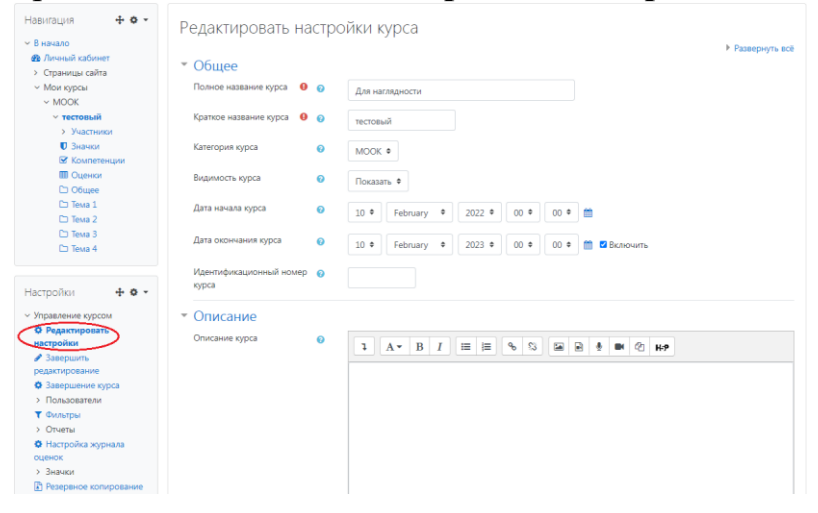

# В открывшемся окне **Заполнить** строки **Полное название курса** и **Краткое название курса**.

*Дата начало курса будет автоматический выставлен со дня подтверждения курса, при необходимости можете отредактировать. В строке Дата окончания курса убрать галочку если не желаете, чтобы курс закрылся в установленный срок (при необходимости можете задать параметры).*

В окне **Описание курса** - представляется информация о цели курса, его назначении, об целевой аудитории курса, об используемых инновационных технологиях обучения, о результатах обучения, о формате курса, его составе (видеолекции, опросы и т.д.). Здесь же нужно будет загрузить *Промовидео*  длительность видео до 2 минут, видеоролик, цель которого – привлечь слушателя прослушать ваш курс.

В окне **Изображение курса** загрузить 3х4 - фото не более 200 KB для каждого автора;

3. Раздел №1 (тема 1):

- видеоролики (1, 2, 3, 4, 5, 6):

 если картинки, заимствованные нужно указать источник (ссылку) *(использовать материал, защищенный авторскими правами, можно только из открытых источников (пример, https://ru.depositphotos.com, https://pixabay.com), обязательна ссылка на данный источник. Ссылка*   $\partial$ олжна быть указана рядом с каждым заимствованным изображение *(фото, таблица, инфорграфика, диаграмма и т.д.)*.); **.tracker-software.co<sup>m</sup>**

 в конце видео отсутствует смысловой мостик *(перебросить «смысловой мостик» к теме следующей лекции: «В следующий раз мы изучим…».)*

- лекция №1: пронумеровать рисунки в пределах лекции (Рисунок 1.1 -Название);

- практическая работа №1: пронумеровать таблицы в пределах практической работы (Таблица 1.1 - Название), пронумеровать рисунки в пределах лекции (Рисунок 1.1 - Название), пронумеровать формулы в пределах практической работы №1;

4. Раздел №3 (тема 3):

- видеоролики (1, 2, 3, 4, 5, 6):
	- если картинки, заимствованные нужно указать источник (ссылку) *(использовать материал, защищенный авторскими правами, можно только из открытых источников (пример, https://ru.depositphotos.com, https://pixabay.com), обязательна ссылка на данный источник. Ссылка должна быть указана рядом с каждым заимствованным изображением (фото, таблица, инфорграфика, диаграмма и т.д.)*.);

- в конце видео отсутствует смысловой мостик *(перебросить «смысловой мостик» к теме следующей лекции: «В следующий раз мы изучим…».)*;

- практическая работа №2: пронумеровать таблицы в пределах практической работы (Таблица 2.1 - Название), пронумеровать рисунки в пределах лекции (Рисунок 2.1 - Название), пронумеровать формулы в пределах практической работы №2;

5. Раздел №4 (тема 4):

- видеоролики (1, 2, 3, 4, 5, 6):

• если картинки, заимствованные нужно указать источник (ссылку) *(использовать материал, защищенный авторскими правами, можно только из открытых источников (пример, https://ru.depositphotos.com, https://pixabay.com), обязательна ссылка на данный источник. Ссылка должна быть указана рядом с каждым заимствованным изображением (фото, таблица, инфорграфика, диаграмма и т.д.)*.);

- в конце видео отсутствует смысловой мостик *(перебросить «смысловой мостик» к теме следующей лекции: «В следующий раз мы изучим…».)*;

6. Раздел №5 (тема 5):

- видеоролики (1, 2, 3, 4, 5, 6):

• если картинки, заимствованные нужно указать источник (ссылку) *(использовать материал, защищенный авторскими правами, можно только из открытых источников (пример, https://ru.depositphotos.com, https://pixabay.com), обязательна ссылка на данный источник. Ссылка должна быть указана рядом с каждым заимствованным изображением (фото, таблица, инфорграфика, диаграмма и т.д.)*.);

- в конце видео отсутствует смысловой мостик *(перебросить «смысловой мостик» к теме следующей лекции: «В следующий раз мы изучим…».)*;

- практическая работа №3: пронумеровать таблицы в пределах практической работы (Таблица 3.1 - Название), пронумеровать рисунки в пределах лекции (Рисунок 3.1 - Название), пронумеровать формулы пределах практической работы №3; **.tracker-software.co<sup>m</sup>**

- 7. Раздел №6 (тема 6):
- видеоролики (1, 2, 3, 4, 5, 6):
	- если картинки, заимствованные нужно указать источник (ссылку) *(использовать материал, защищенный авторскими правами, можно только из открытых источников (пример, https://ru.depositphotos.com, https://pixabay.com), обязательна ссылка на данный источник. Ссылка должна быть указана рядом с каждым заимствованным изображением (фото, таблица, инфорграфика, диаграмма и т.д.)*.);

- в конце видео отсутствует смысловой мостик *(перебросить «смысловой мостик» к теме следующей лекции: «В следующий раз мы изучим…».)*;

8. Добавить глоссарий в конец курса.

!!!Для устранения замечаний НЕ НУЖНО перезаписывать видеоуроки (для устранения замечания можете просмотреть обучающий видеоурок [https://www.youtube.com/watch?v=UYBv6\\_YUJco](https://www.youtube.com/watch?v=UYBv6_YUJco) При возникновении затруднений самостоятельного редактирования обращаться за консультацией в 216 кабинет гл.корпуса

## **!!!Рекомендуется замечания исправить в течение 7 дней.**

Дата 03.11.2022/11.11.2022 1. Доработать Подпись 21.11.2022 2. Сертифицировать

Проверяющий Ханнанова К.Ф. Вывод (нужное подчеркнуть):

**[Click to BUY NOW!](https://www.tracker-software.com/product/pdf-xchange-editor)**

**www**

Замечания (11.11.2022):

1. Во все видеоролики нужно добавить смысловые мостики в начале видео и в конце (смысловой мостик к предыдущей лекции: «На прошлой лекции мы изучили…»;

перебросить «смысловой мостик» к теме следующей лекции: «В следующий раз мы изучим…».);

#### Замечания (21.11.2022):

1. Во все видеоролики нужно добавить смысловые мостики в начале видео "На прошлой лекции мы изучили...., сегодня мы с вами рассмотрим(изучим), ..."

### **!!!Рекомендуется исправить замечания в течение 7 дней**